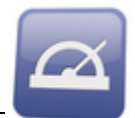

In case the computer that hosts the OnyxCeph™ data base version 2.7 needs to be replaced, please follow up the workflow described below:

- 1. If you have no internet access on any of the OnyxCeph client computers or the server itself, request a CD with the latest release of version 2.7 which is release 2.7.86.
- 2. Update version 2.7 by CD-ROM or online.
- 3. Close database server OnyxDBServer.exe on the "old" Server.
- 4. Make sur, subfolders

..\OnyxServer\OnyxDB\Client[xyz] ..\OnyxServer\Pictures\Client[xyz]

exist where  $(xyz > 0)$ .

- 5. Move/copy entire folder ...\OnyxServer from the "old" to the "new" server PC.
- 6. On the "new" server, from within folder ..\OnyxServer launch OnyxDBServer.exe (as a program!)
- 7. Open the OnyxDBServer control panel (click on the OnyxServer icon in the task bar system tray) on tab Settings|Directories.
- 8. Re-index the image database by button [Re-index image database] in the lower line.
- 9. Share folder ..\OnyxServer in the network with all permissions for every user login.
- 10. Re-install al OnyxCeph™ clients by launching file OnyxClientSetup.exefrom folder ..\OnyxServer on the "new" server. Select the folder via network (UNC), not via mapped drive letter.
- 11. Re-register OnyxCeph™ on any client via Start|Programs|Onyx|OnyxRegister.

Image Instruments GmbH Olbernhauer Str. 5 09125 Chemnitz Germany Phone: +49 371 9093140 Fax: +49 371 9093149 Email: info@image-instruments.de or info@onyx-ceph.de